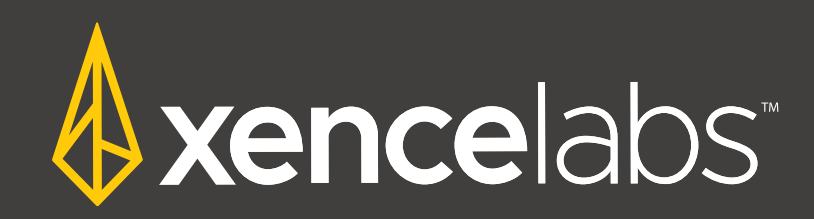

# Schnellstartanleitung

Xencelabs Stifttablett - STANDARD / BUNDLE

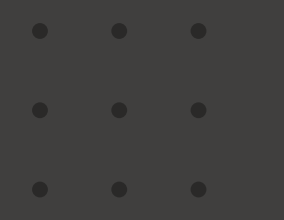

 $\bullet$ 

 $\bullet$ 

 $\bullet$ 

# **Inhalt**

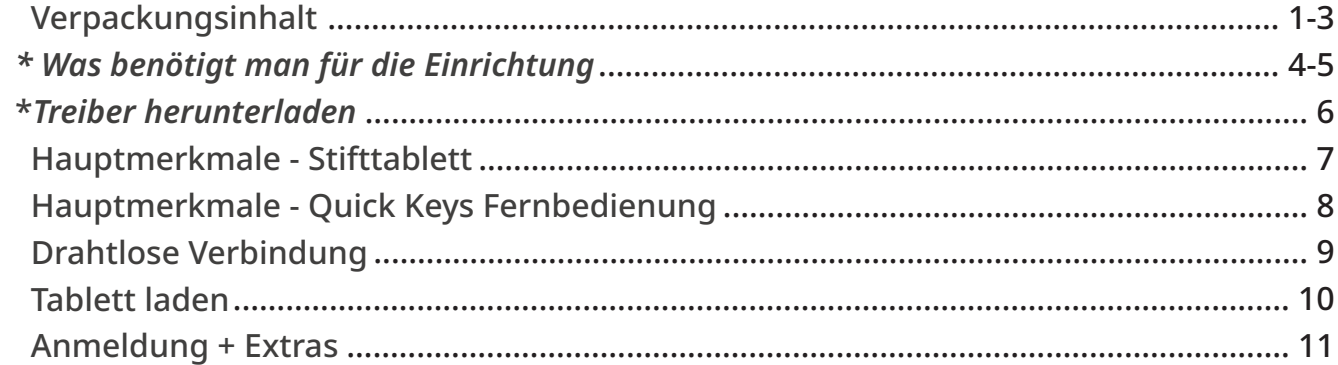

### Version 1.5

 $\bullet$  $\bullet$  $\bullet$  $\bullet$  $\sim$  000  $\pm$  $\bullet$  $\bullet$  .  $\mathcal{L}=\mathcal{L}$  $\sim$  000  $\pm$  $\bullet$  $\sim$  0.  $\bullet$ 

## **Xencelabs Pen Tablet Klein - Standard**

**VERPACKUNGSINHALT**

- Stifttablett **1 6**
- <mark>2</mark>) Schutzhülle
- 3-Tasten-Stift **3**
- Dünner Stift **4**
- <mark>5</mark>) Stiftetui
- 6 Stiftspitzen (6 Standard, 4 Filz)
- Entferner für Stiftspitzen **7**
- Drahtloser Dongle **8**
- Adapter USB-A auf USB-C **9**
- USB-A auf USB-C Kabel-L **10**
- <mark>11</mark>) Zeichenhandschuh
- Garantieblatt **\***
- Danke Karte **\***

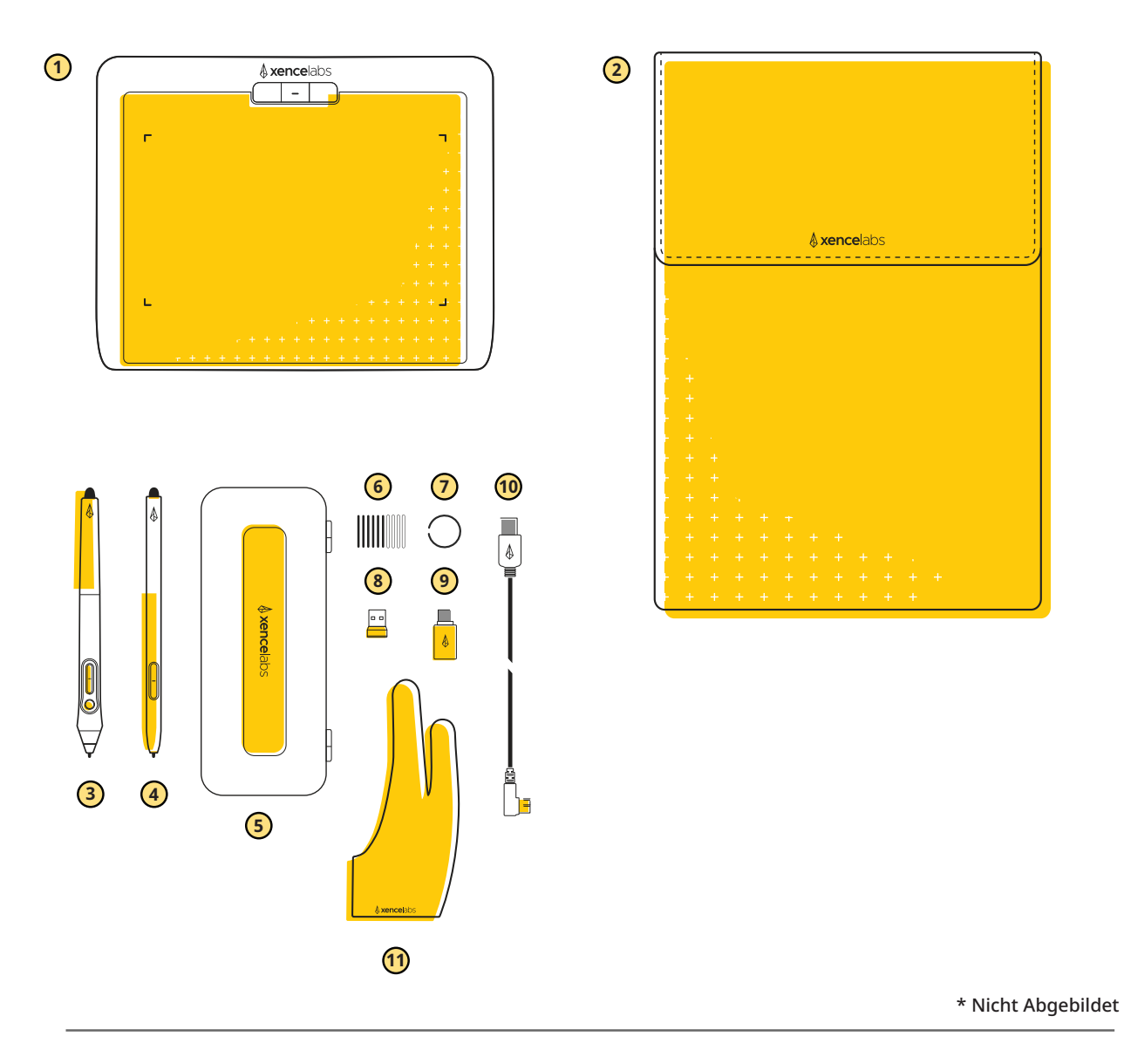

## **Xencelabs Pen Tablet Medium - Standard / Bundle**

**VERPACKUNGSINHALT**

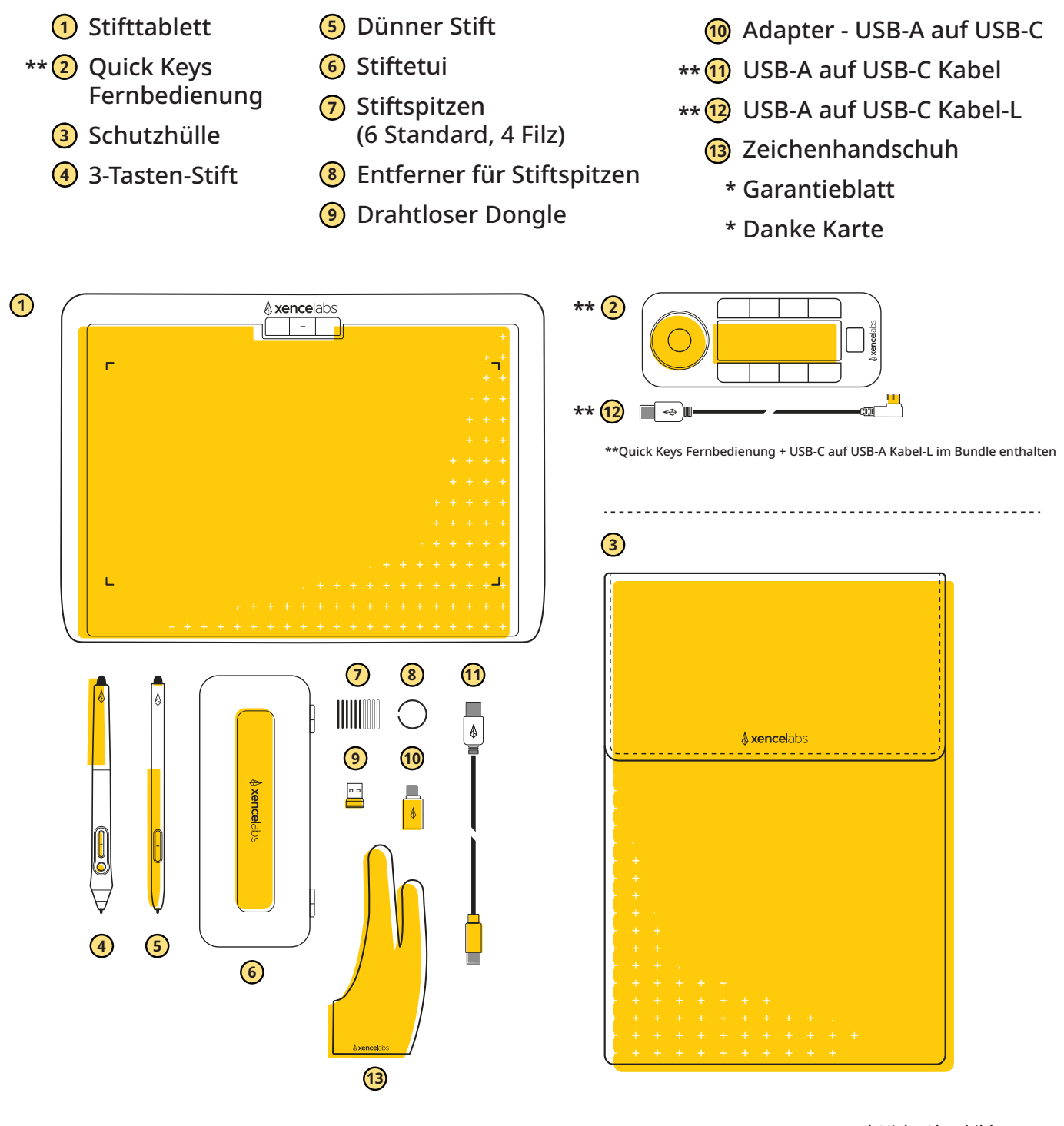

\* Nicht Abgebildet

# **Xencelabs Quick Keys Fernbedienung**

**VERPACKUNGSINHALT** 

- Quick Keys Fernbedienung **1**
- Drahtloser Dongle **2**
- 3) Adapter USB-A auf USB-C \* Danke Karte
- USB-A auf USB-C Kabel-L **4**
- Quick Keys Tasche **5**
	- Garantieblatt **\***
- **\***

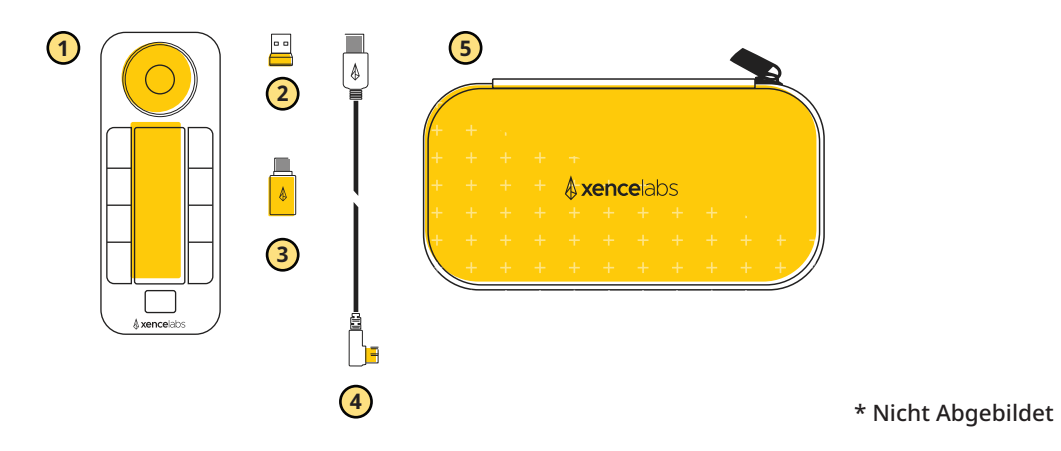

# **Für die Einrichtung benötigt**

**Xencelabs Pen Tablet Klein - Standard/Quick Keys Fernbedienung**

Stifttablett **1**

- Adapter USB-A auf USB-C **4**
- Quick Keys Fernbedienung **2 \*\***
	- Drahtloser Dongle Dünner Stift **<sup>3</sup>**
- 3-Tasten-Stift **5**

**7** USB-Kabel **8** USB-Kabel L **\*\***

**6** Dünner Stift

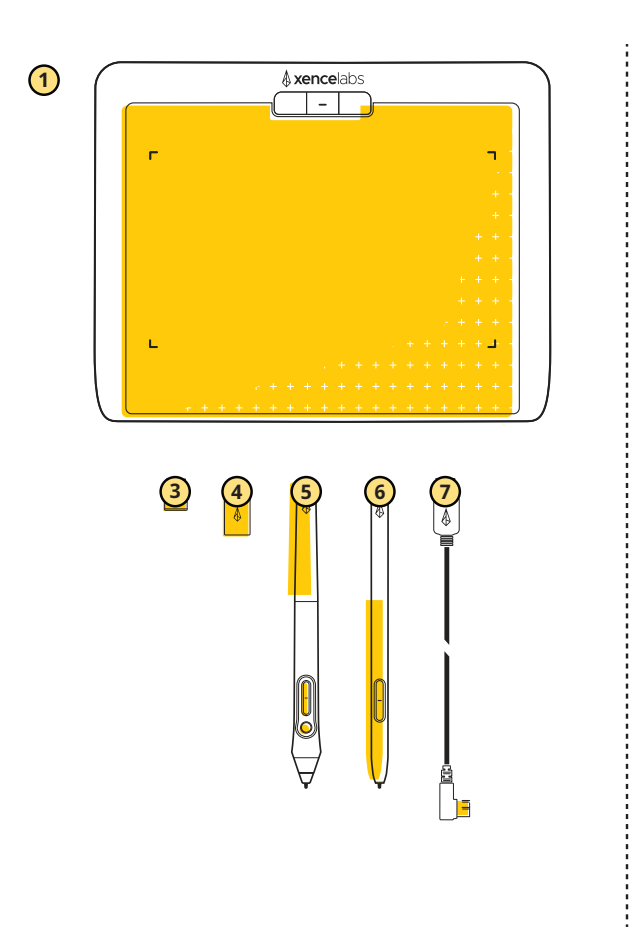

\*\* Die Quick-Keys-Fernbedienung kann separat erworben werden.

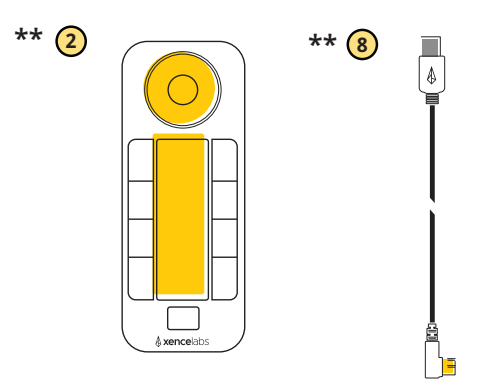

# **Für die Einrichtung benötigt**

**Xencelabs Pen Tablet Medium - Standard / Bundle**

Stifttablett **1** Quick Keys Fernbedienung **2 \*\*** Drahtloser Dongle Dünner Stift **<sup>3</sup>** Adapter - USB-A auf USB-C **4** 3-Tasten-Stift **5 6** Dünner Stift **7** USB-Kabel **8** USB-Kabel L **\*\***

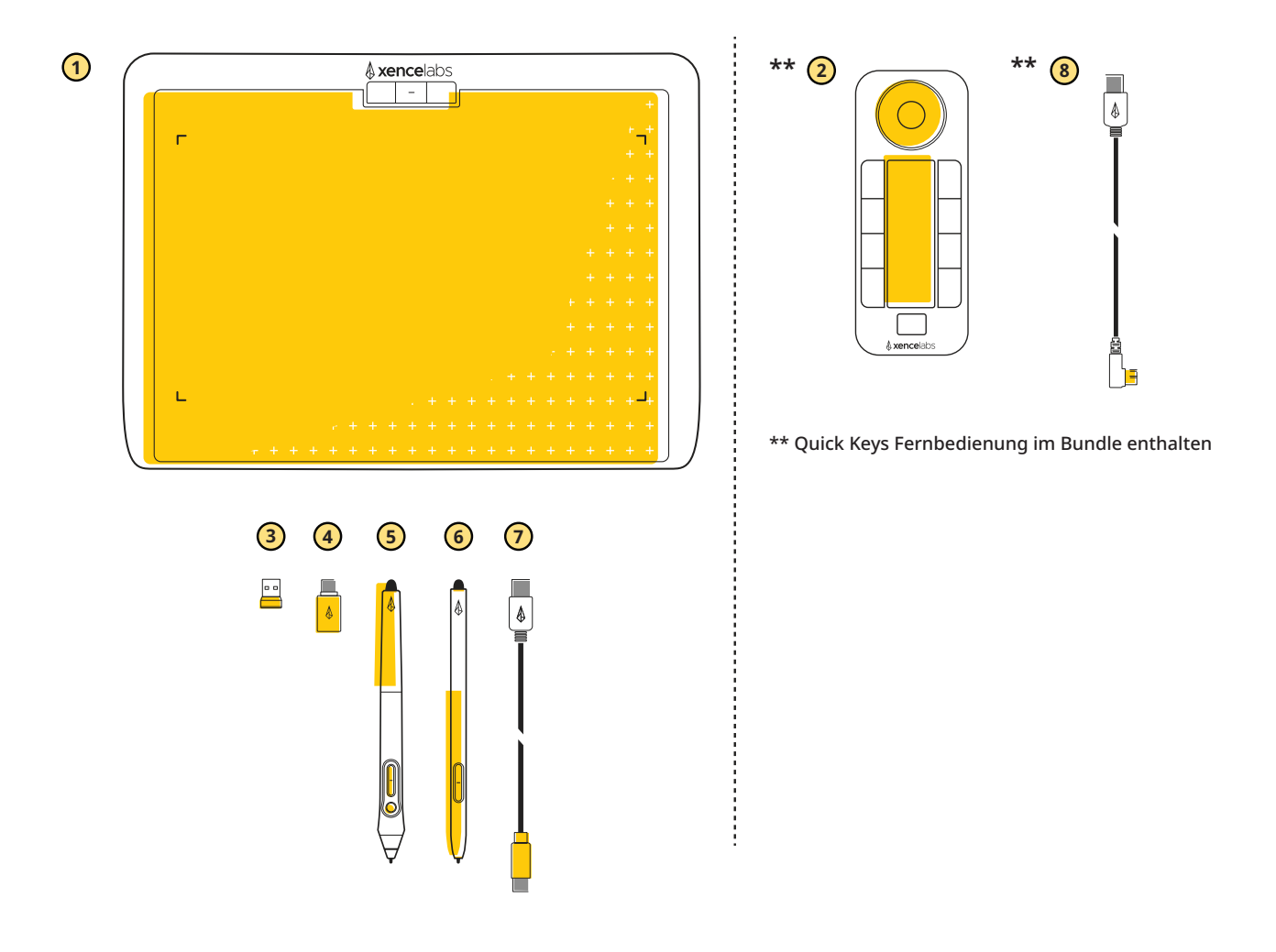

# **Treiber herunterladen**

Das Tablett funktioniert auch ohne Treiber, bietet dann aber nur grundlegende Navigationsfunktionen. Für die Quick Keys Fernbedienung ist eine Treiberinstallation absolut erforderlich. Um die vollen Vorteile des Tabletts zu nutzen, empfehlen wir Ihnen dringend, den Treiber herunterzuladen und zu installieren.

Um die aktuellen Windows, Mac und Linux Treiber herunterzuladen gehen Sie bitte auf unsere Xencelabs Webseite unter xencelabs.com/support/download-drivers. Nachdem der Treiber installiert ist, folgen Sie bitte den Anweisungen.

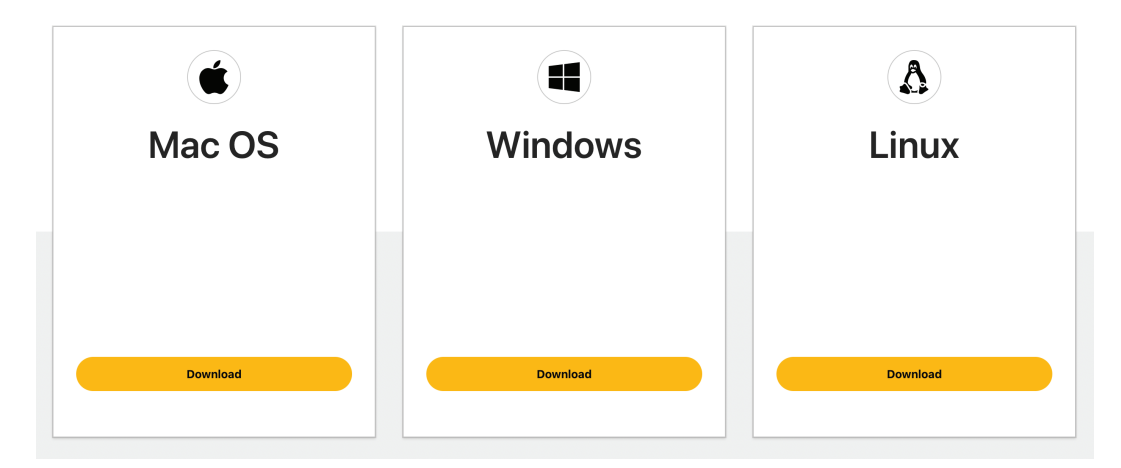

Wichtiger Hinweis: Für den Installationsassistenten ist während des Setups mindestens eine kabelgebundene Verbindung zu einem Ihrer Geräte notwendig.

Mac-Nutzer sollten nach der Treiberinstallation Ihren Mac neu starten, damit der Treiber richtig funktioniert.

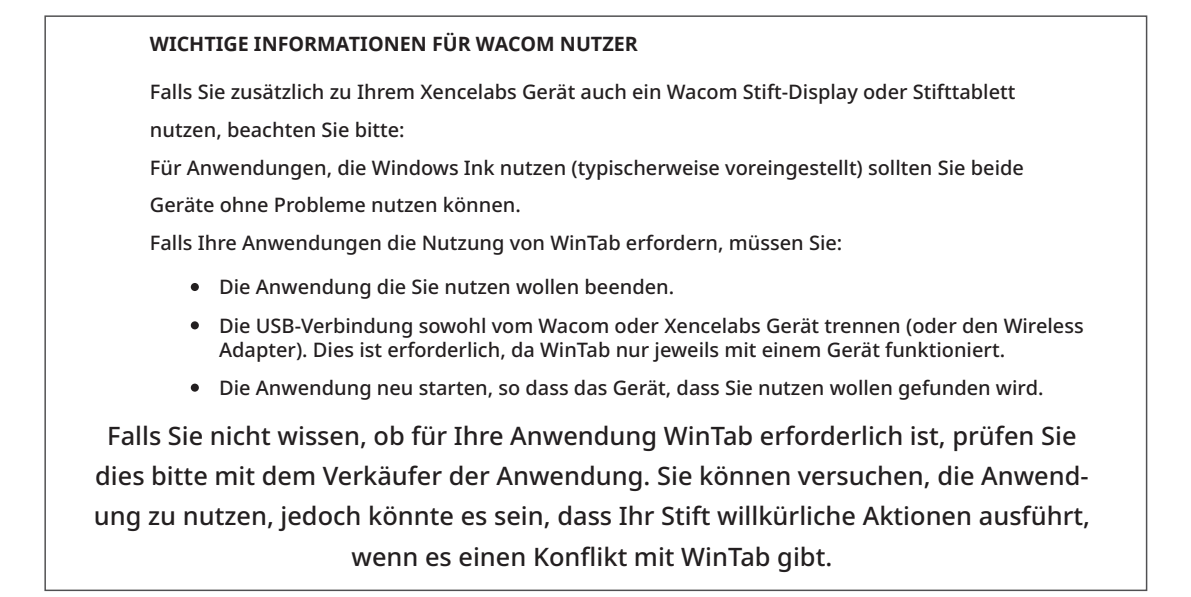

# **Hauptmerkmale des Stifttablett**

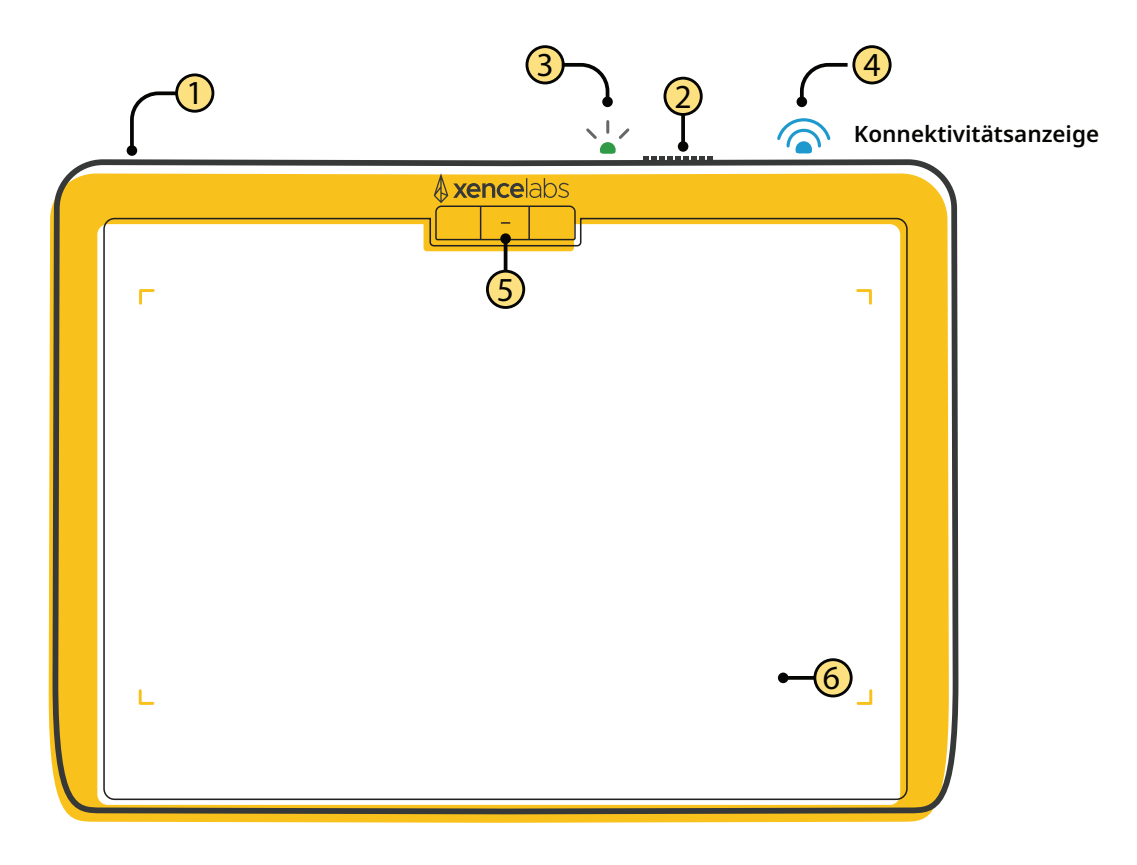

### **1 2 Sicherheit**

Kensington NANO Lock Slot®

### **3 Ladestandanzeige**

Dauerhaftes grünes Licht bei vollständiger Ladung, pulsierendes grünes Licht während des Ladevorgangs, dauerhaftes gelbes Licht zeigt einen geringen Ladestand an.

### **5**

Drei Tasten oben auf dem Tablett bieten Zugriff auf häufig verwendete Funktionen. Alle Tasten können in den Einstellungen neu definiert werden.

### 2 Schieberegler

Zum Ein - und Ausschalten schieben und halten. Ruhemodus in den Einstellungen variierbar.

### **Konnektivitätsanzeige 4**

Blinkendes blaues Licht bei Suche nach einer Verbindung, dauerhaftes blaues Licht bei erfolgreicher drahtloser Verbindung und pulsierendes blaues **Tasten** Licht bei Verbindung über ein USB Kabel.

### **LED Anzeigen 6**

Die Helligkeit und Farbe der LED-Anzeigen für den aktiven Arbeitsbereich können in den Einstellungen geändert werden.

### **Hauptmerkmale der Quick Keys Fernbedienung**

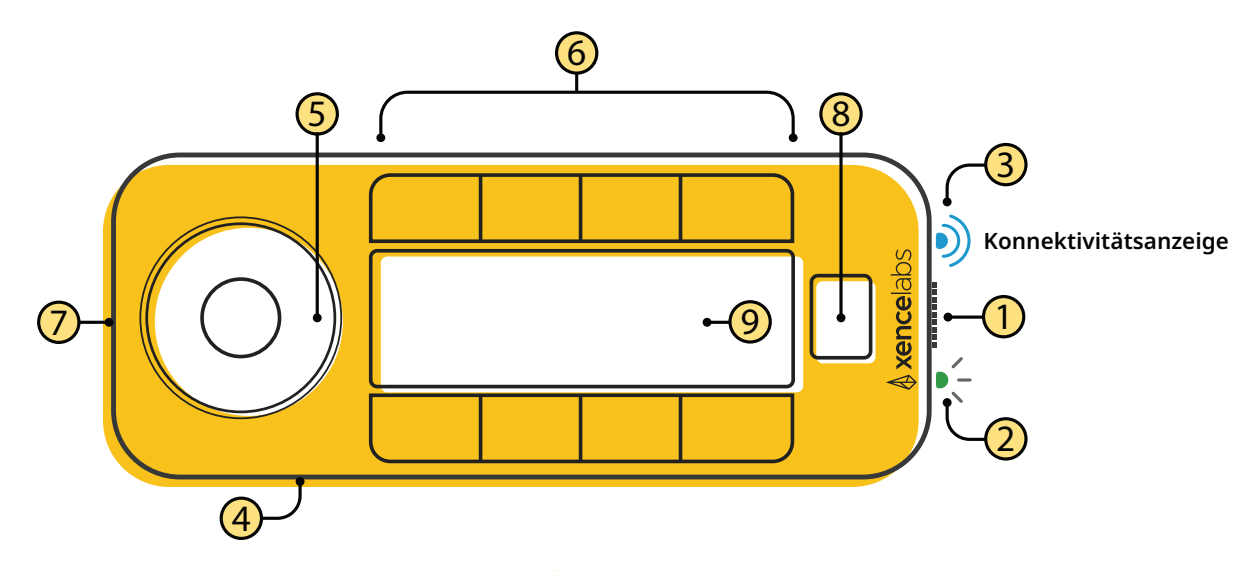

### **Schieberegler**

Zum Ein- und Ausschalten schieben und halten. Ruhemodus in den Einstellungen variierbar.

#### **Konnektivitätsanzeige 3**

Blinkendes blaues Licht bei Suche nach einer Verbindung, dauerhaftes blaues Licht bei erfolgreicher drahtloser Verbindung und pulsierendes blaues Licht bei Verbindung über ein USB Kabel.

### **5 Auswahlrad**

Passen Sie das Auswahlrad und 8 dimmbare LED-Farbringoptionen für bis zu 4 verschiedene Modi pro Anwendung an (z.B. Zoomen, Pinselgröße, usw.)

#### **7 USB-Anschluss**

Laden Sie den Akku auf und / oder schließen Sie den Computer an.

#### **2 1 Ladestandanzeige**

Dauerhaftes grünes Licht bei vollständiger Ladung, pulsierendes grünes Licht während des Ladevorgangs, dauerhaftes gelbes Licht zeigt einen geringen Ladestand an.

**4 Sicherheit** Kensington NANO Lock Slot®

#### **Acht Shortcut-Tasten 6**

8 programmierbare Tsten,

5 personaliserbare Belegungen pro Taste für insgesamt 40 Tastenkombinationen. Sie können Sets deaktivieren, wenn diese nicht benötigt werden. Sie können Gruppenbefehle für Ihren Workflow bestimmen (z.B.Skizzieren, Färben, Bearbeiten) .

#### **Set-Taste 8**

Steuert das OLED-Display und ermöglicht Ihnen, zwischen bis zu 5 Shortcut-Gruppen zu wechseln.

#### **9 OLED-Anzeige**

Zeigt Tastenkombinationen an.

# **Drahtlose Verbindung**

Sie können das Tablett drahtlos mit dem mitgelieferten Dongle nutzen, das eine drahtlose Verbindung zwischen dem Dongle und dem Tablett herstellt. Falls Sie einen benötigen, liefern wir einen USB-A auf USB-C Adapter mit. Sollten Sie das Bundle mit den Xencelabs Quick Keys erworben haben, verbindet das Dongle sowohl das Tablett als auch die Quick Keys. (Abbildung 1)

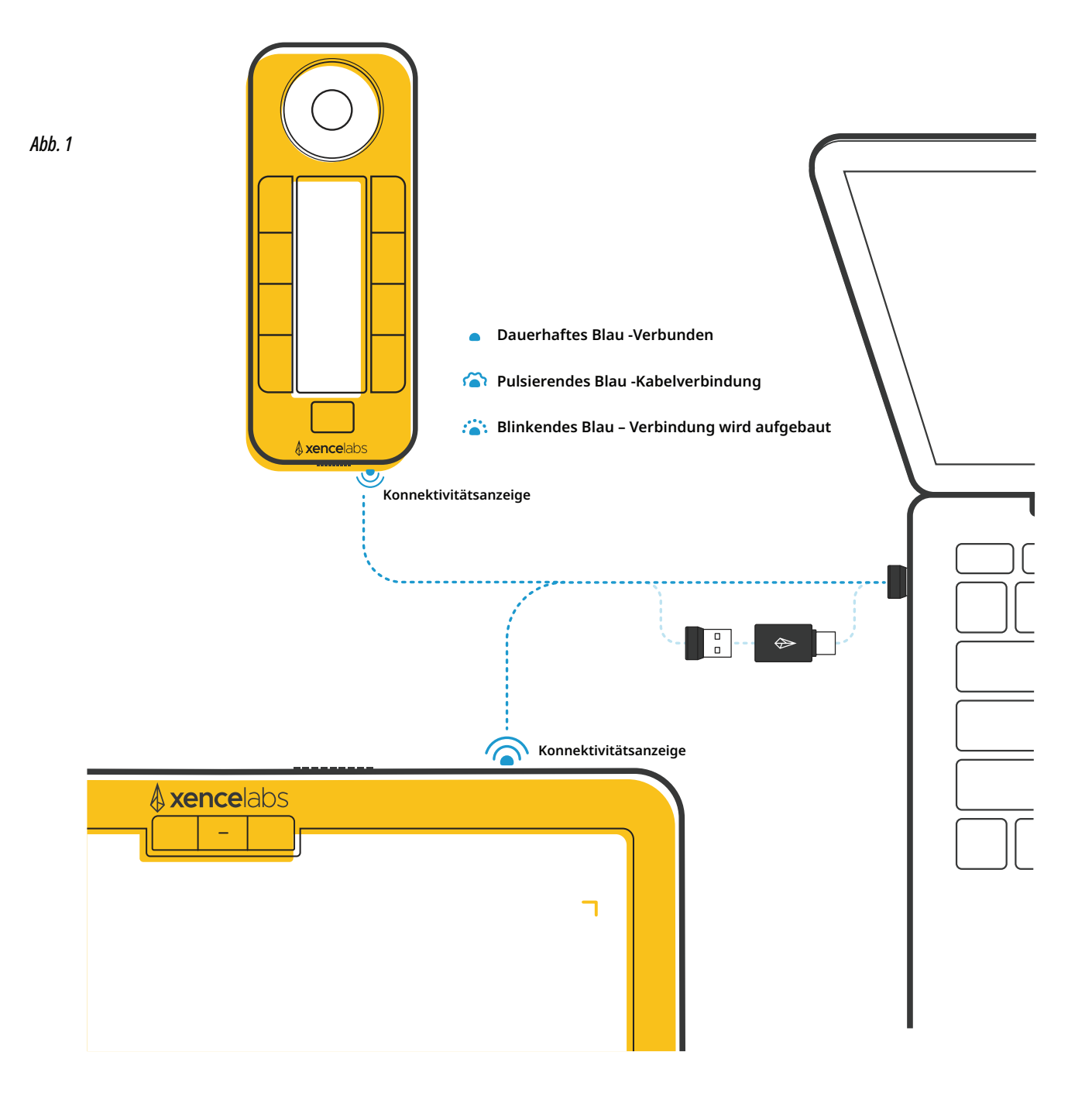

# **Laden des Tabletts und / oder der Quick Keys Fernbedienung**

Um Ihr Tablett und / oder die Quick Keys Fernbedienung aufzuladen, schließen Sie sie an einen eingeschalteten Computer, einen akiven USB-Hub oder ein anderes USB-Ladegerät an (5mAh erforderlich). Um Ihre Geräte über eine drahtlose Verbindung zu nutzen, stellen Sie bitte sicher, dass diese ausreichend aufgeladen sind. Bei voller Ladung können Sie das Tablett ca. 16 Stunden und die Quick Keys bis zu 52 Stunden im Dauerbetrieb nutzen. Bei niedriger Batterieladung wechselt die LED Farbe zu gelb und ein pulsierendes grünes Licht leuchtet beim Ladevorgang. Informationen zum Ladestatus finden Sie in den Treibereinstellungen. (Abbildung 2 + 3)

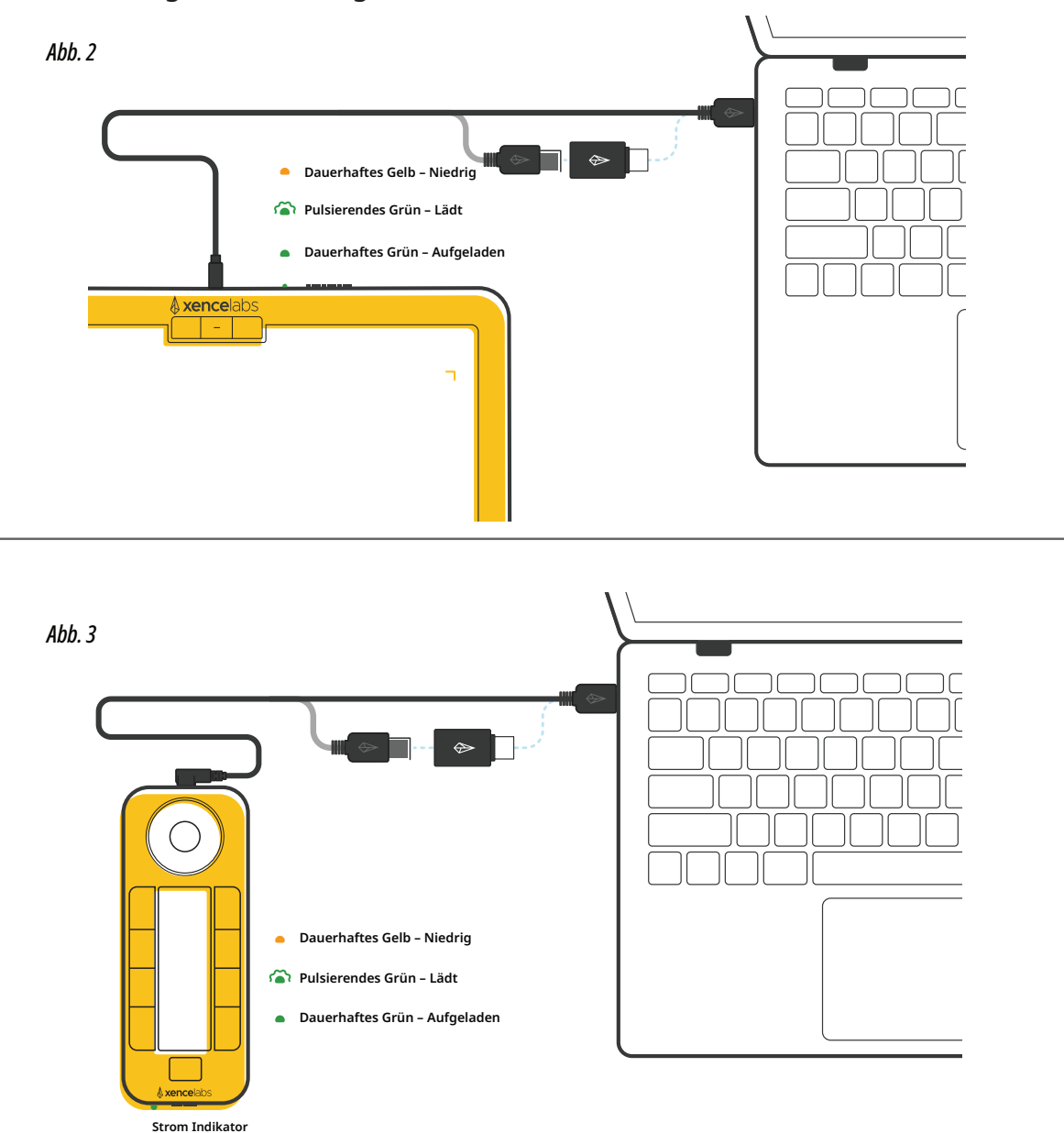

### **Registrieren Sie Ihr neues Produkt**

Registrieren Sie sich, um Teil der wachsenden kreativen Gemeinschaft zu werden, die Xencelabs Produkte nutzt und erhalten Sie Zugang zu Vorteilen wie:

- Update-Benachrichtigungen
- Tipps und Tricks
- Produktankündigungen
- Sonderaktionen
- Xencelabs-Veranstaltungen

Registrieren Sie sich noch heute unter - register.xencelabs.com Produktunterstützung unter- support.xencelabs.com

**xencelabs.com**

Xencelabs Technologies Ltd. 202 E. Evergreen Blvd STE 100 Vancouver, WA 98660, USA